# Automated text messages in Advanced Automations<sup>®</sup>

This article applies to:

Use Keap's text messaging and Advanced Automations to send critical communication through text messages via a toll-free 1-800 number. Text messages have an open rate of 94%, much higher than email's ~21% open rate. This feature will initially only be available to U.S.-based customers and will include an additional per-message cost after it's full release.

For more information about Keap's text message automation, refer to our text message broadcast and automation FAQs.

# Send a text message from Advanced Automation

- 1. Navigate to Automations
- 2. Click the + button to create a new automation

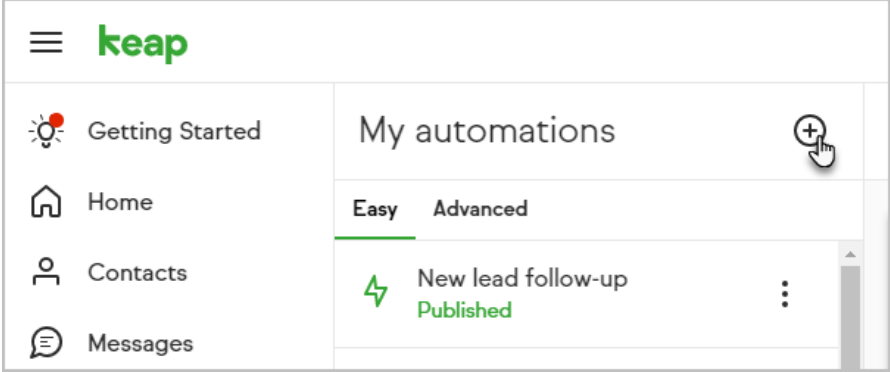

3. Click Advanced Automation

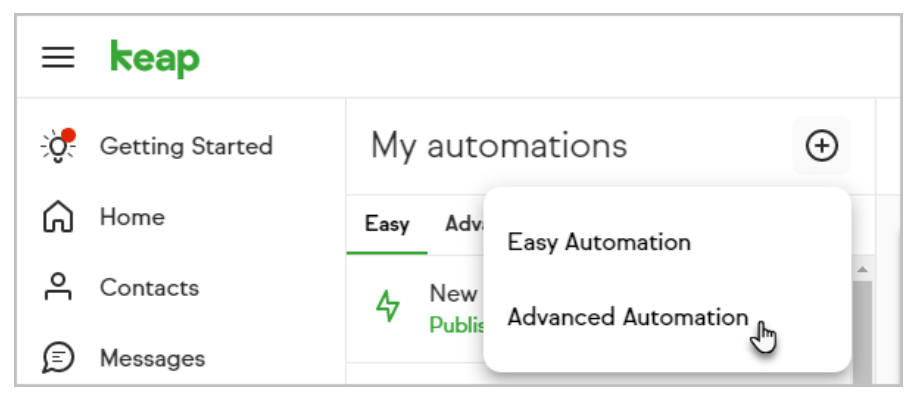

4. Name your automation

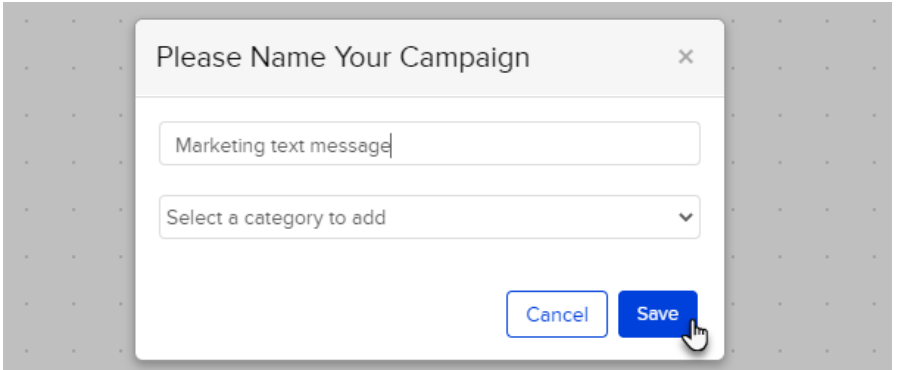

5. Add and connect a goal and sequence to your automation

Note: For more information on how to create an Advanced Automation, refer to our help articles

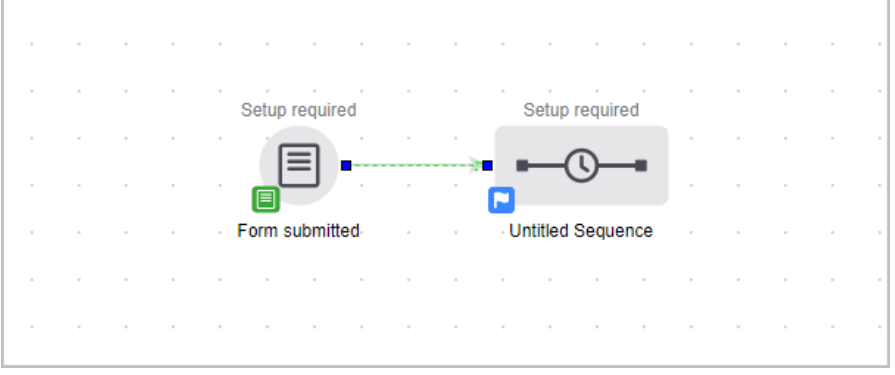

- 6. Double-click the sequence to open it
- 7. Drag the Text message object onto the canvas

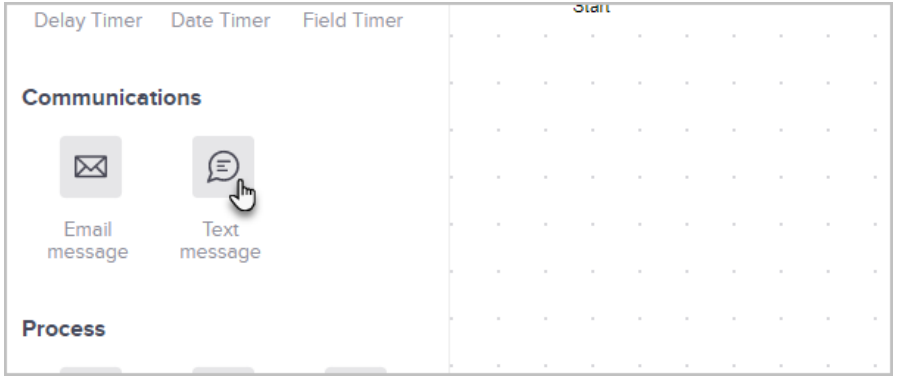

8. Double-click the Text message object to configure it

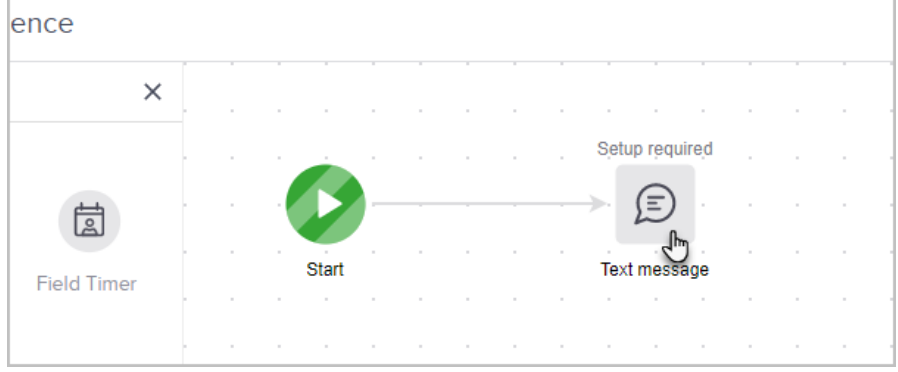

9. Write your message

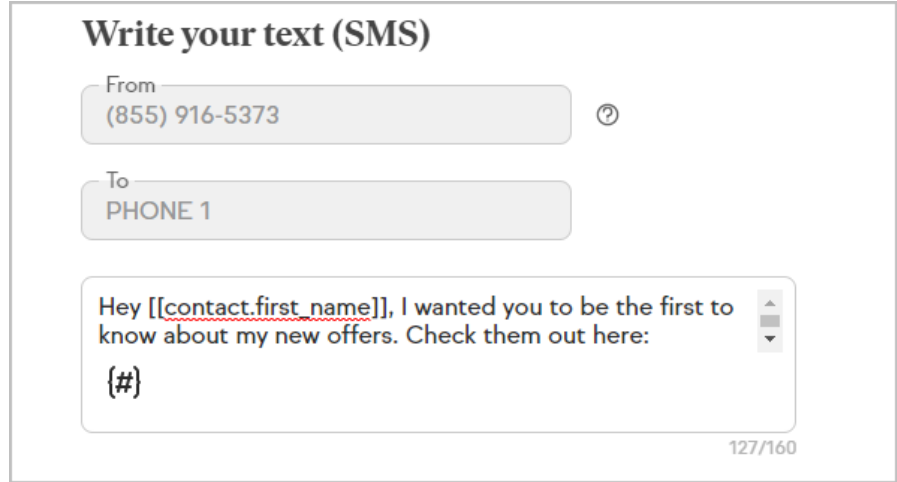

10. Click Done

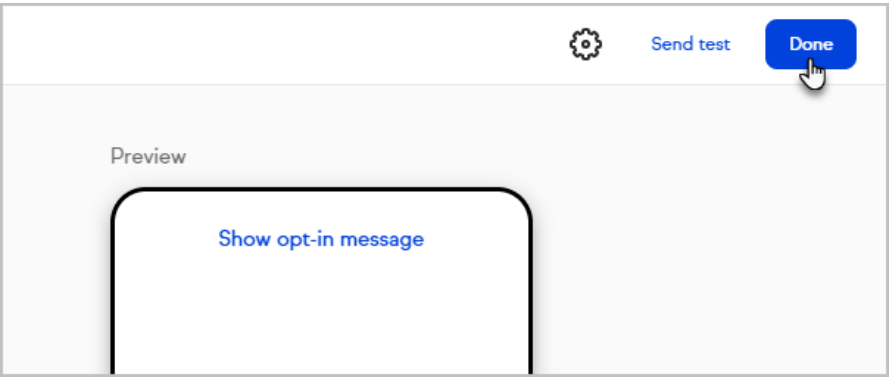

11. Switch your sequence to Ready

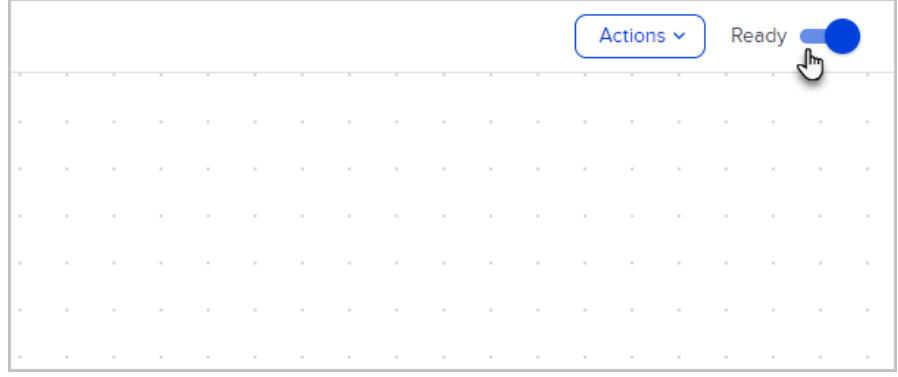

12. Finish creating your automation and publish it

Please note: If you get an error message when you open your Text campaign process, be sure to check if your application has your Company Name saved. Texting will not work without it!

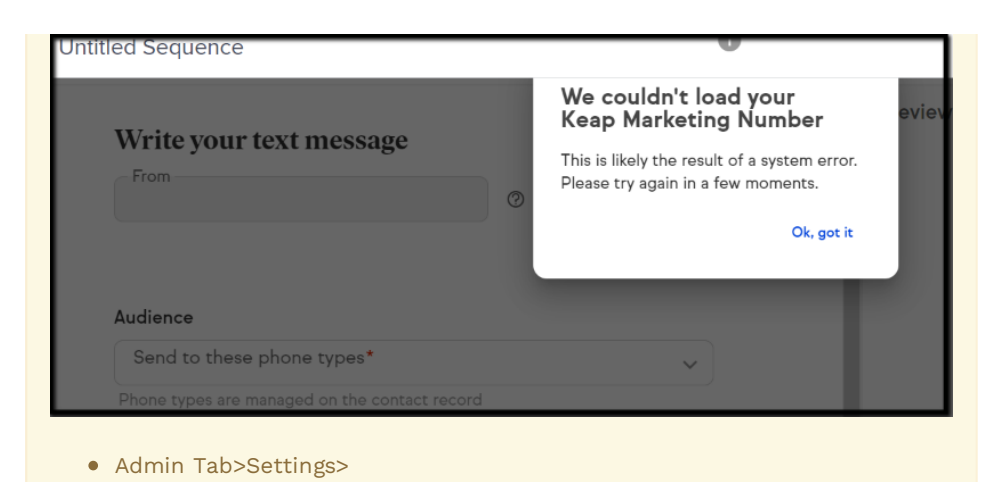

Application Settings>General>Company info>Company Name> update your Company Name and Save

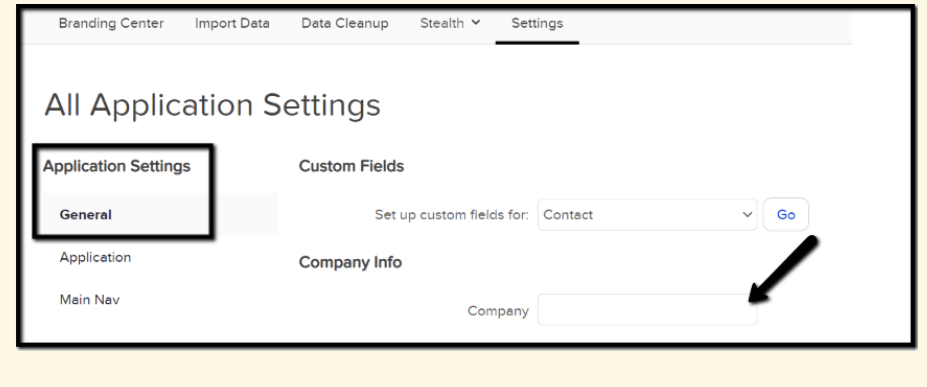

To check your Company Name navigate to:

# Opt-in messages and requirements

Keap's text messaging automation automatically handles most opt-in requirements, including double opt-in. The first time you send a text to a phone number, Keap will ask the contact if they want to receive messages from your business.

While Keap confirms the contact is opting in to texts, you are responsible for understanding and complying with the laws and regulations associated with consent for text message automation and marketing.

#### Benefits of receiving consent for text messages:

- You only send messages to the contacts that want to receive them
- Keap tracks opt-in and opt-out status on a per phone number basis, making it easy for the you to know who is opted in or out even if you have multiple contacts with the same phone number

### FAQs

#### Does the opt-in message get sent to everyone?

Opt-in messages only get sent to contacts that have not previously opted in. If we have no history of opt-in then a contact will receive an opt-in message.

## I have previously received consent from my contacts using another system, can I skip the opt-in?

To help users stay compliant with the law, we require consent through our tools even if you've previously received consent on another tool.

#### Can I customize my opt-in message?

Yes. Your opt-in must contain your business name in order to comply with law, but additional changes can be made to personalize the message. Legally required verbiage will automatically be added to you opt-in message.

#### Is there a way to opt-in on a form?

You can add a text opt-in checkbox on our public forms. When contacts who complete the public form with this box checked are sent a text message automation, they will no longer be sent the opt-in text, but will just get the marketing text message you created.

## Preview Keap's opt-in message

When drafting an automated text message, you can preview the opt-in message to see what your contacts will receive.

1. Click on Show opt-in message

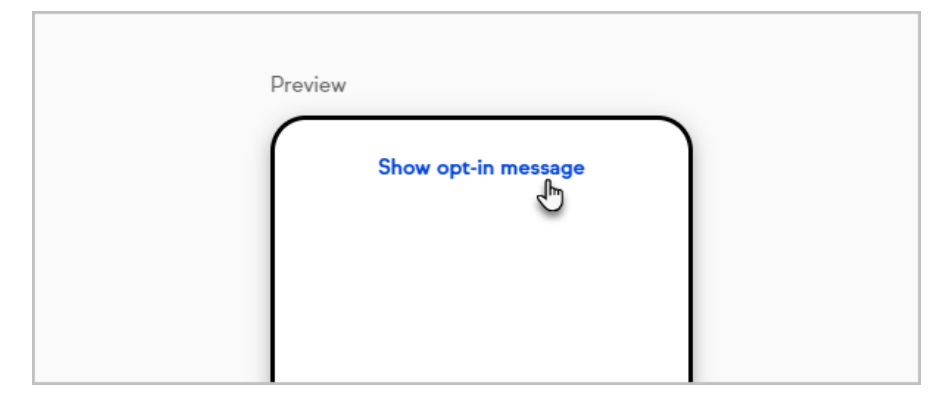

2. The double opt-in process includes asking contacts if they want to receive a message asking the contact to opt-in

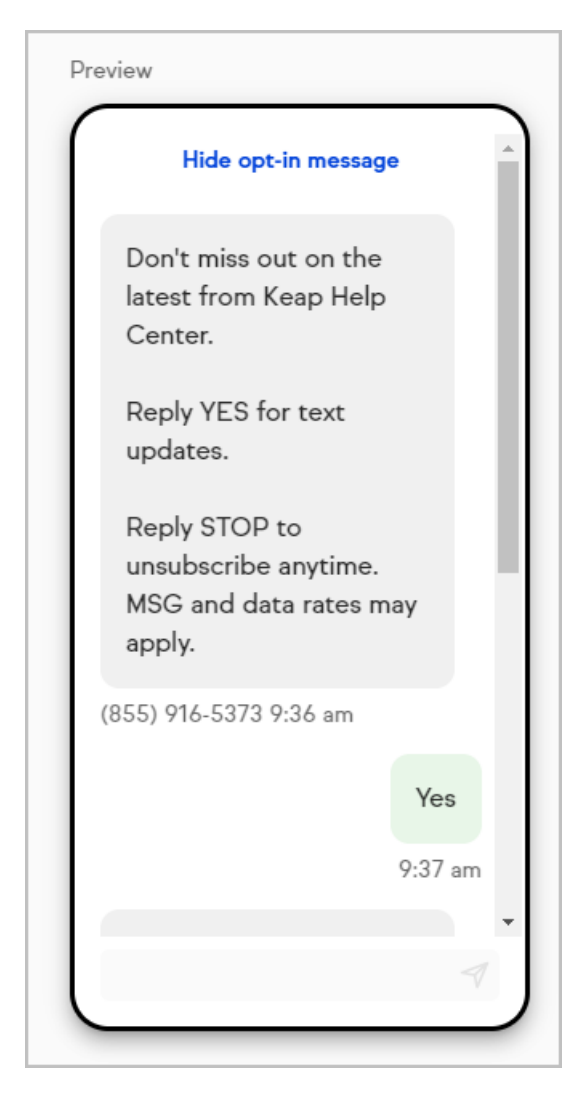

3. Once the contact opts in, a confirmation message for opt-in is sent and the message is sent

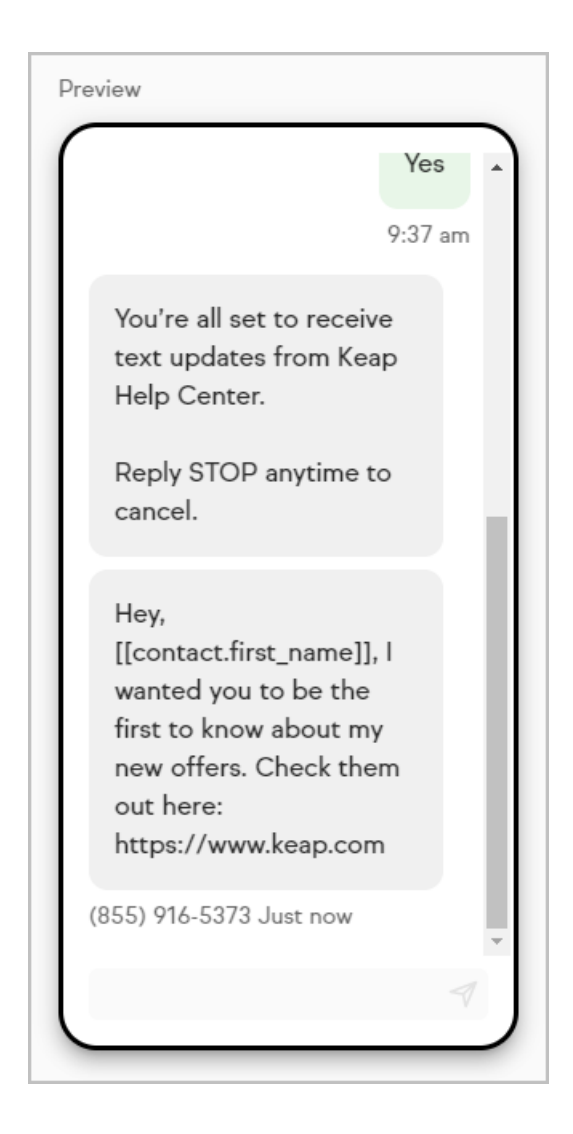

# Give feedback to Keap

While our text message feature is in development and testing, you have the ability to share feedback directly to our engineering team. To submit your feedback, follow these steps:

- 1. Navigate to your automated text message within an automation process
- 2. Click Give feedback

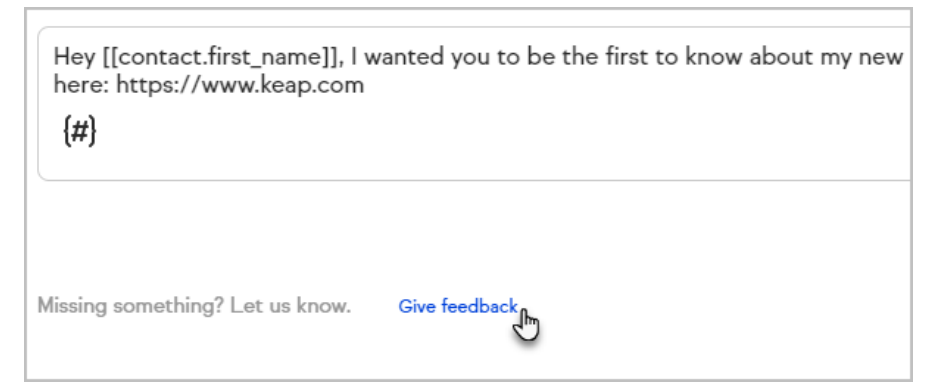